## **Instructions:**

**Part 1 – Getting the statements - see due date (10 points)**

**1.** Work in your regularly assigned Groups or form new Teams (size 4-6 people). Submit ONE written report per group. The project lends itself to being divided up among group members, *however* the strength of the group is that you check each others' calculations and writing.

**2.** Select **two** companies from the attached list in the same industry (Attachment A). First come, first served, confirm your selections with the instructor. You may NOT use JC Penney (as I use it for the example).

**3. Obtain the most current 10-k Financial Statements** for the companies: Download the statements into a document. You need three years of data (e.g., 2011, 2010, 2009), so you might need one additional statement. Be sure to ONLY get the most recent statements for the current and prior years. You may only use the official 10K statements, not any other source: www.sec.gov. For directions, see **Attachment B** with the example company JC Penney, which we will go over in more detail in the computer lab.

**Part 2 – Calculations - see due date -** *Use your discussion Board on MyBC to check each other's your work!* **(30 points)** Always use the most current years for ratios, horizontal and vertical analyses (even though the example is for previous years)!

- 4. Calculate ratios for the companies. The ratios should help you decide about the financial health of the company. Calculate two years of ratios for each company. See Attachment C for spreadsheet format – **Show the ratios on one table; show your calculations on a separate table**) Again, one per company.
- **5.** Perform a horizontal analysis for the companies on the Balance Sheet and the Income Statement. See pp. 679-680 for an example. See **Attachment C** (Excel file) for spreadsheet format -- **Show on two tables for each company.** *Note: you MUST use calculations in your spreadsheet for the net change column and the % column. Do NOT type the answer in; it must be calculated using Excel formulas***.**
- 6. Perform a vertical analysis for these companies on the Balance Sheet and the Income Statement. See pp. 683 for an example. See  $\overline{\text{Attentioned}}$  C for spreadsheet format --**Show on two tables for each company.** *Note: you MUST use calculations in your spreadsheet for the % column. Do NOT type the answer in; it must be calculated using Excel formulas.*

**Part 3 – The Report - see due date.** *Use your discussion Board to check each other's your work!* **(35 points)**

- 7. **Write a written analysis** of your ratios, horizontal and vertical analysis. Compare and contrast the two companies.
- 8. **Write a summary statement paragraph.** Compare and contrast the two companies. Which company is the better investment (solely based on YOUR research).
- 9. **Include a brief paragraph** of Lessons Learned from each group member.

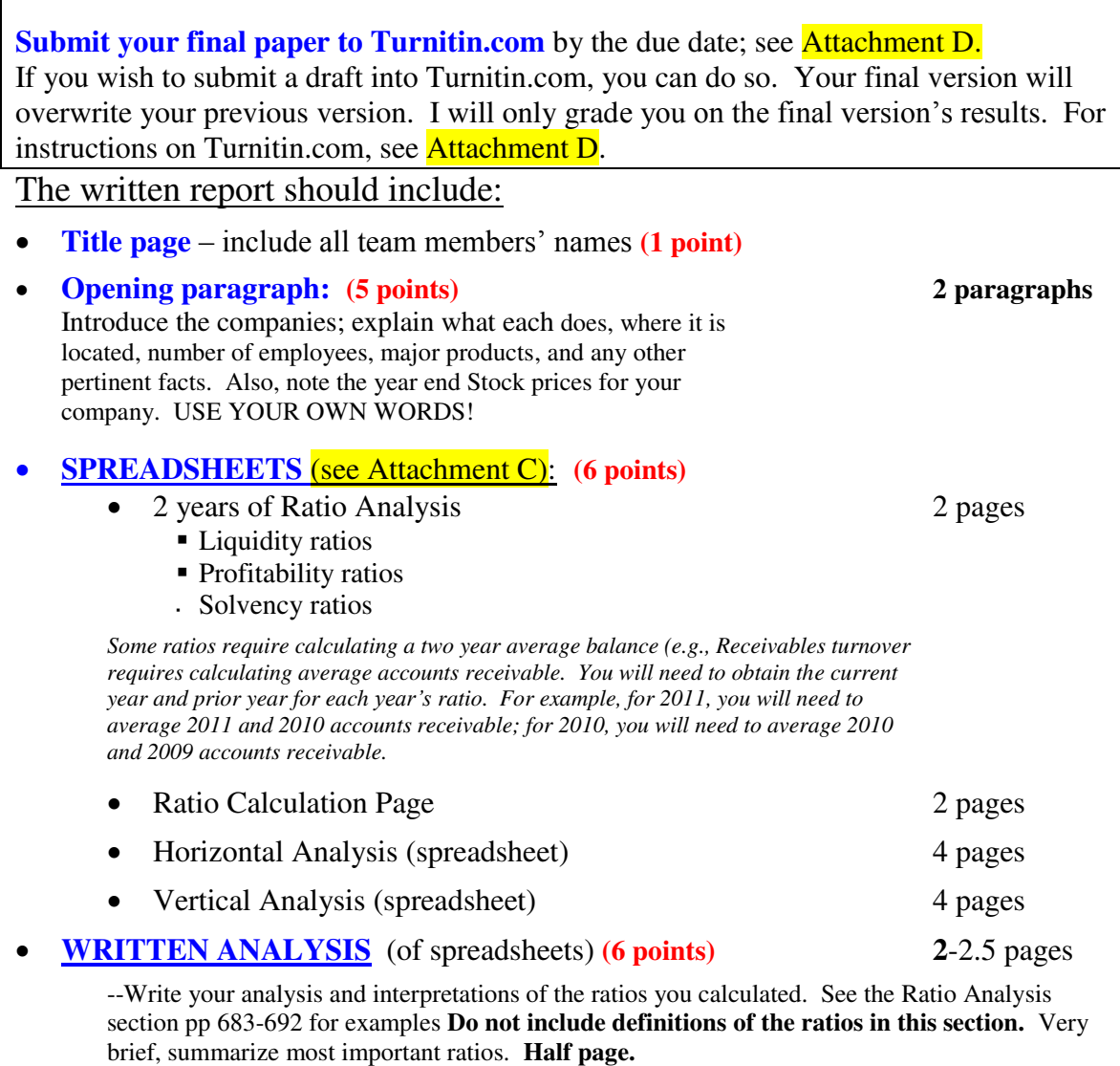

--Write your analysis/interpretations of the horizontal analyses you calculated. **Two paragraphs.** --Write your analysis/interpretations of the vertical analyses you calculated. **Two paragraphs.**

- **Summary, conclusions and recommendations. (6 points)** 1 paragraph Summarize your Written Analysis. Briefly, analyze the companies, given the limited data you have created. You do NOT need to research these companies beyond the spreadsheet analyses that you have done and the additional information you have gathered. You need to make conclusions about the companies: Are these companies healthy? Are the trends favorable? Based on your very limited research, *do you recommend this company for investment? Finally, which company is the better investment?* Make a conclusion and give evidence from your data to support your conclusion. Quote numbers.
- **Lessons Learned/Peer Evaluations** (each team member answer individually) **(6 points)**
	- o How long did this take me?
	- oWhat did I learn?
	- oWhat would I do differently next time?
	- o How did my peers do on the team (ideas, participation, punctuality, etc.)
- **Upload written document** into Turnitin.com (see Attachment D). **(5 points)**

### BE SURE ALL TEAM MEMBERS AUDIT ALL CALCULATIONS.

**\*\*\*\*\*\*\*\*\*\*\*\*\*\*\*\*\*\*\*\*\*\*\*\*\*\*\*\*\*\*\*\*\*\*\*\*\*\*\*\*\*\*\*\*\*\*\*\*\*\*\*\*\*\*\*\*\*\*\*\*\*\*\*\*\*\*\*\*** 

**TIPS ON WRITING:** Write clearly, with emphasis on C-O-E.

**Content:** take a position; provide evidence to support your conclusion, e.g., "Sales have improved dramatically over the three years-- 10% growth in 2001 compared to 2000 and 15% growth in 2002 compared to 2001."

**Organization:** Organize your thoughts clearly; don't ramble from topic to topic. For longer paragraphs, make a short outline to assure that you say what you want to say.

**E**diting: Avoid typos and misspellings, avoid run on sentences, awkward sentences. Proof read your team members' writing and give them feedback on this.

Note: When writing about the company, refer to it as an "IT", not a "THEY." **Company is singular, not plural.** 

# **Attachment D**

# **Financial Statement Lab Paper Project**

**SUBMIT ONLINE:** You will submit your final paper to the plagiarism website:

www.turnitin.com

Due: March 6, 2013 (draft - optional)

Due: March 8, 2013 (final)

- Class ID: **<sup>5898481</sup>**
- Enrollment ID: CAMPUS202 (per class)
- Upload report.
- $\bullet$

# **IF YOU GET YOUR WORK DONE EARLY:**

- Review your originality report and make corrections (if there is time).
- **•** Resubmit corrected copy to www.turnitin.com
- Note, you can resubmit assignment, *however, the originality report*  takes much longer (some as long as one day).

# **UPLOAD:**

- (Optional) Upload a draft by: March 6, 2013
- (Required final copy will overwrite your draft. Upload on/before the due date: March 8, 2013

#### **ATTACHMENT A**

Each team will be required to select an industry from the following list. And, only ONE company per team.

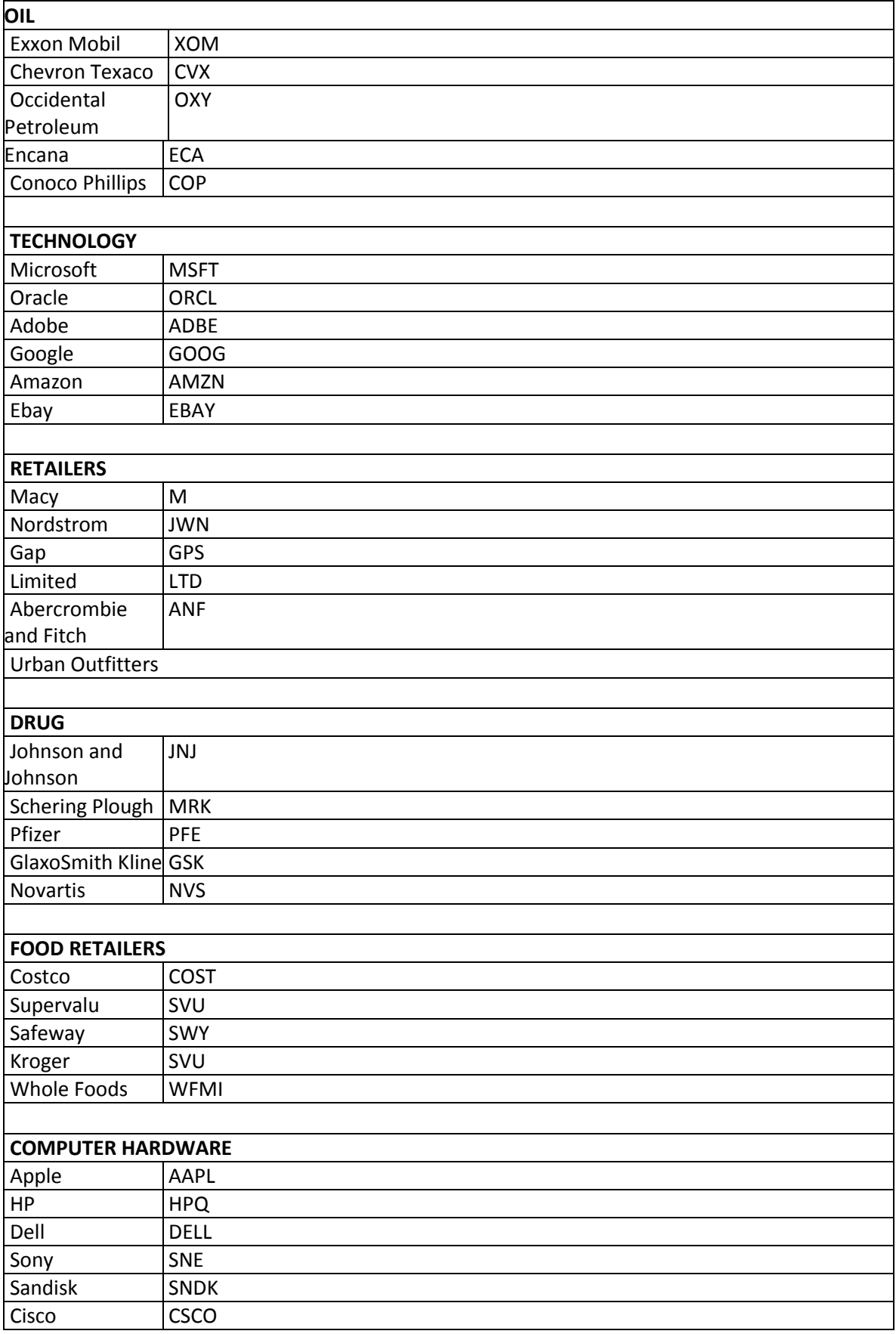

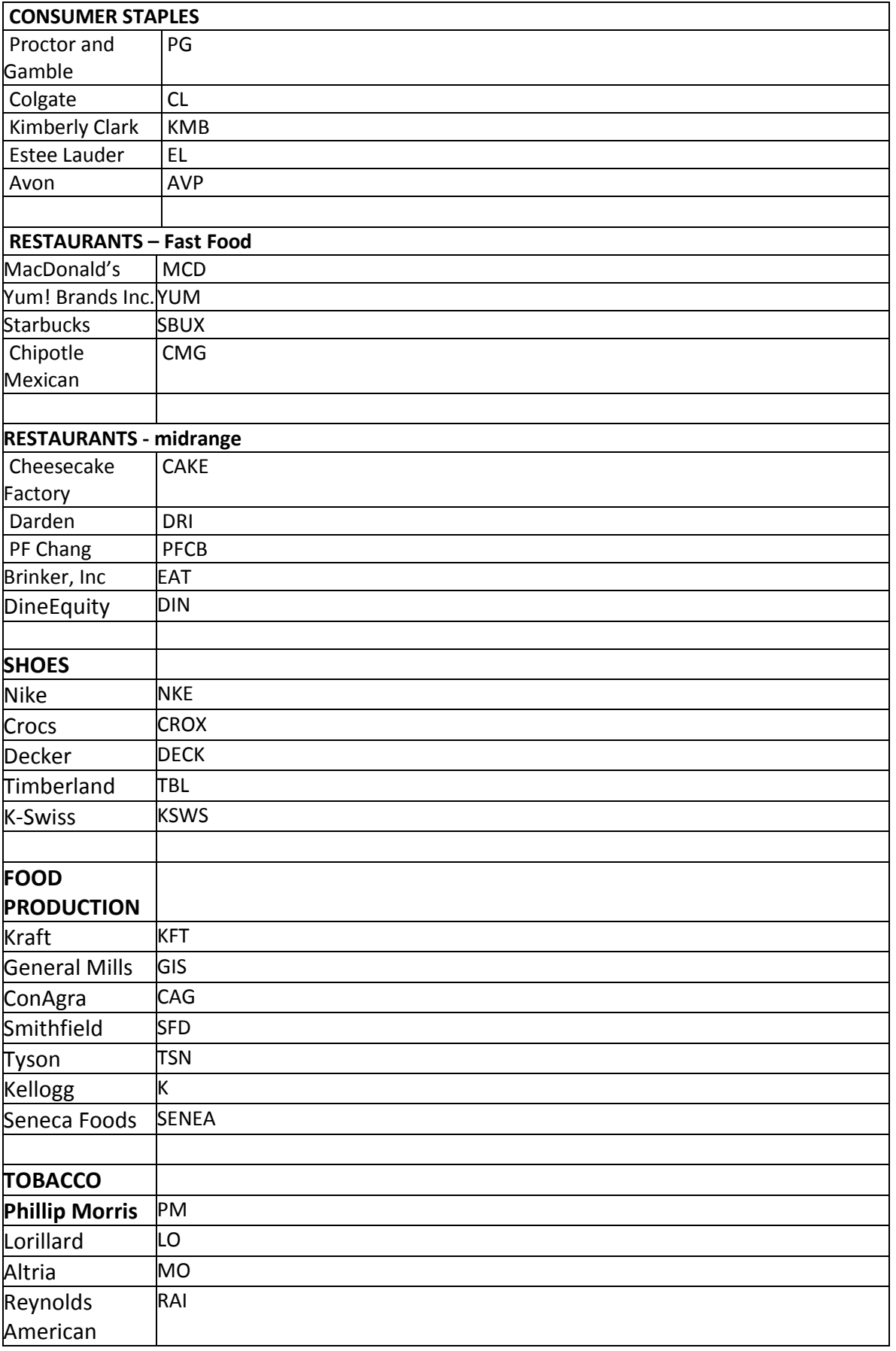

# **ATTACHMENT B**  Accounting 202 – HOW TO LOCATE FINANCIAL STATEMENTS FROM THE SEC WEBSITE

#### Name \_\_\_\_\_\_\_\_\_\_\_\_\_\_\_\_\_\_\_\_\_\_

#### **Lab Objectives/Outcomes:**

- Student will be able to locate and print Financial Statements for a publicly held company.
- Students will be able to locate other company information.

1. Find the Financial Statements on the 10-k. Go to the SEC website and find your statements. YOU MUST USE THE SEC LINK; do not use any other source. www.sec.gov

Under **Filings & Forms** click on **Search for Company Filings**. On this page, click on **Company or fund name, ticker symbol.** In the menu box, input the Company Ticker symbol (see Attachment A for a list of companies and their ticker symbols.

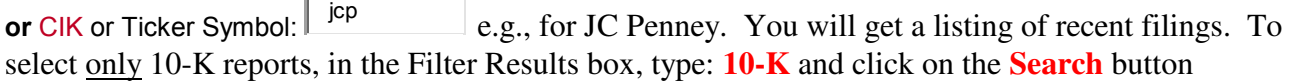

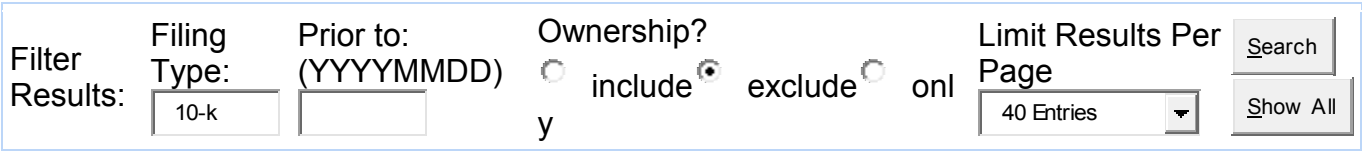

#### Under the Format column, Click on **Documents**.

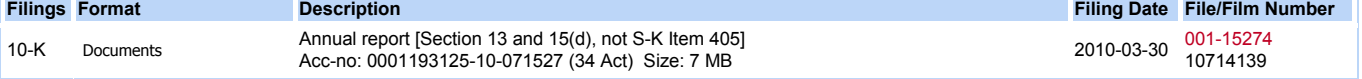

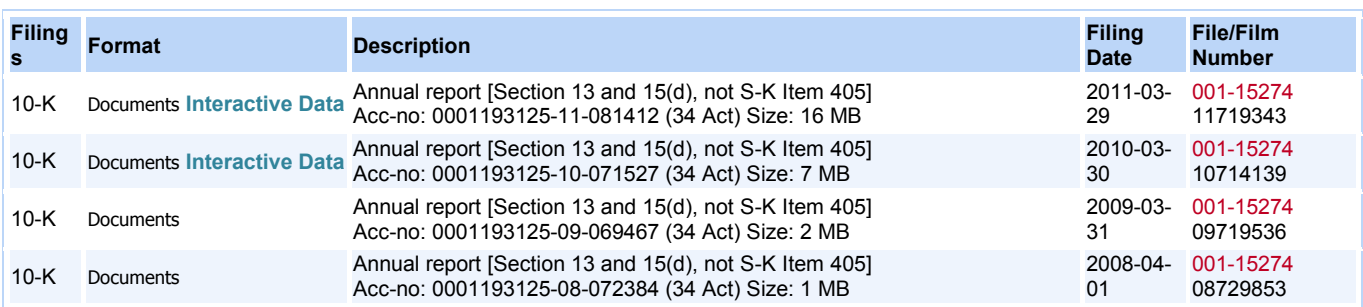

If possible, Clilck on the link: **Interactive Data** (You can then select Financial statements and print each one. For the 3rd year back of the Balance Sheet, go back, and select the previous year).

If **Interactive Data** does not show, then Click on **Documents,** then:

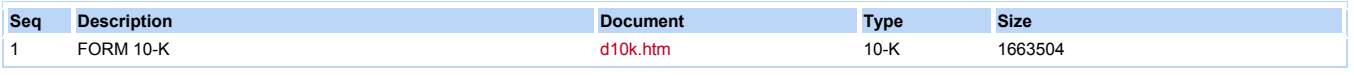

Click on the link: **d10k.htm**

This will bring up the full 10-k document. In the upper left hand corner, you can see the fiscal year end date, for example, JC Penney's fiscal year ended around January 30. Page down and find the interactive table of contents. Click on Item 15, Exhibits, Financial Statements. Scroll down the page and find the statements. Highlight them and paste them into a Word document. TYPE the company's full name on top of each statement. Try to place the statements on ONE per page. Do not put multiple statements on a page. You may need to place some statements in Landscape to fit.

You will print five statements: four from the current year's 10-k and one from the prior year's 10-k.

*The Balance Sheet is the ONLY statement that doesn't list three years of data, so you need the prior year 10-K's Balance Sheet for this.*

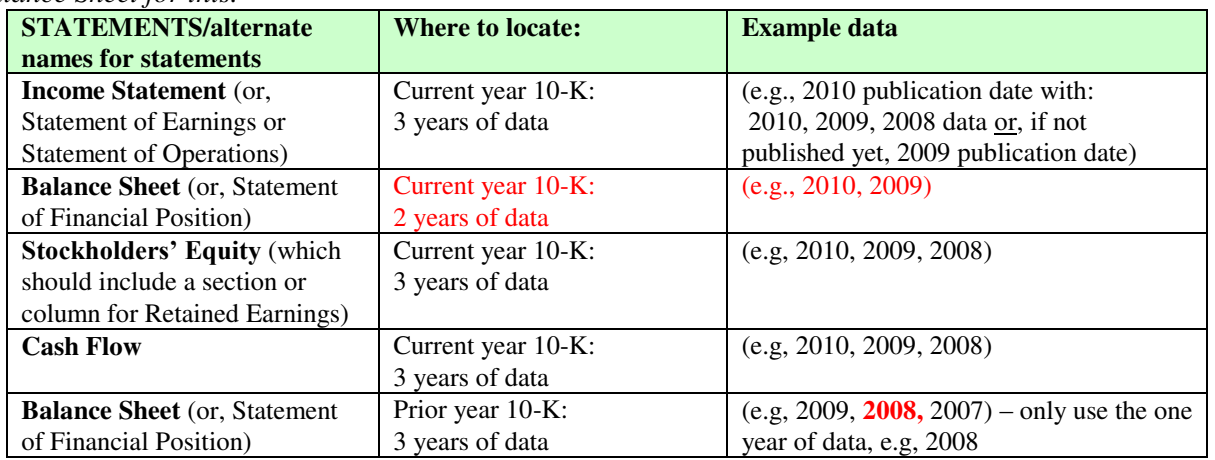

## **ALWAYS PRINT THE MOST RECENT THREE YEARS OF DATA!**

If you access the entire 10-K, you can page back to the first page of the 10-K, you will find there is a wealth of company information in the first few pages, e.g., Business Overview, Competition, Risks in business.

You can also look into company information on other web sites.

**2.Exploring Yahoo! For additional information about your company:** Go to www.yahoo.com . Click on **Finance**. Request information about **JC Penney Company, Inc** by inputting the **JC Penney Company, Inc** name or ticker symbol **JCP** and clicking **Get Quotes**. Click on **Historical Prices** (left column) and input relevant dates:

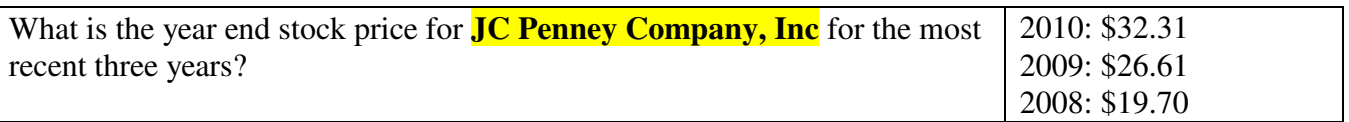

Take a look at this page and the information available here. Click on the **Profile** link (see column on left). Look at this page and information available here.

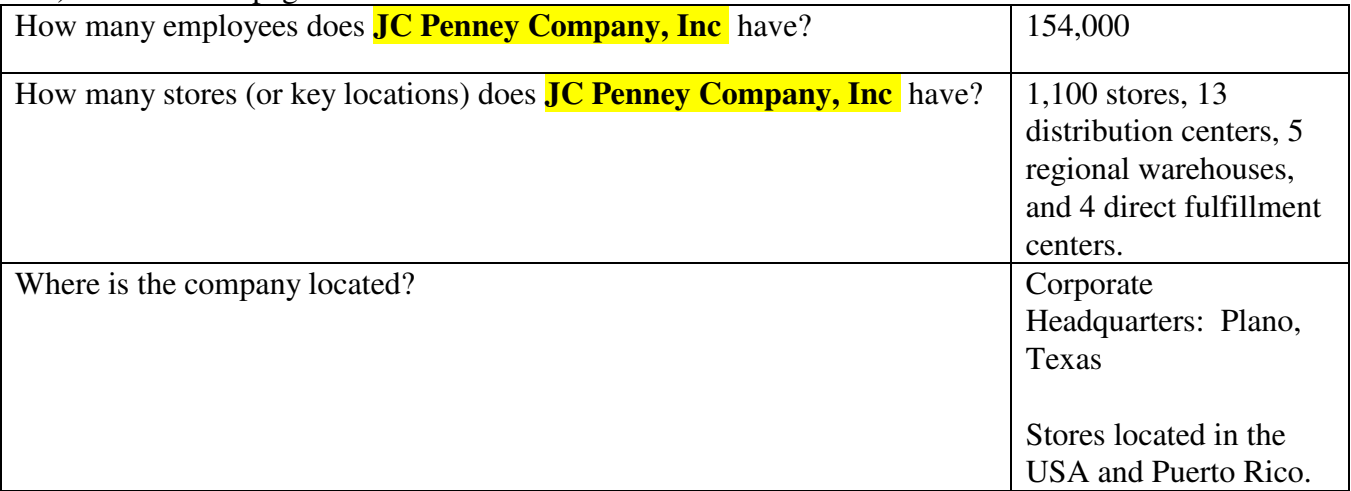

There are many other sources for company information, however, you are not required to use them. (e.g, Hoovers, Business Source Complete, etc.).

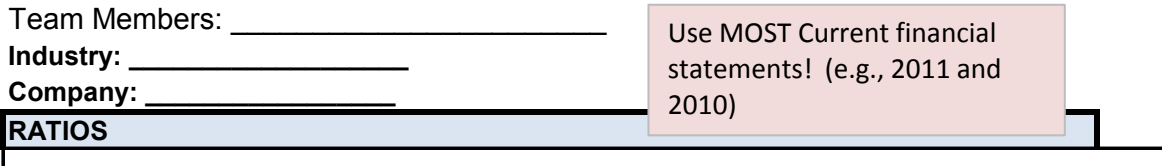

Note: See text for proper formatting (e.g., & or decimal). All numbers should be to two decimal places (e.g., 1.88% or 26.41).

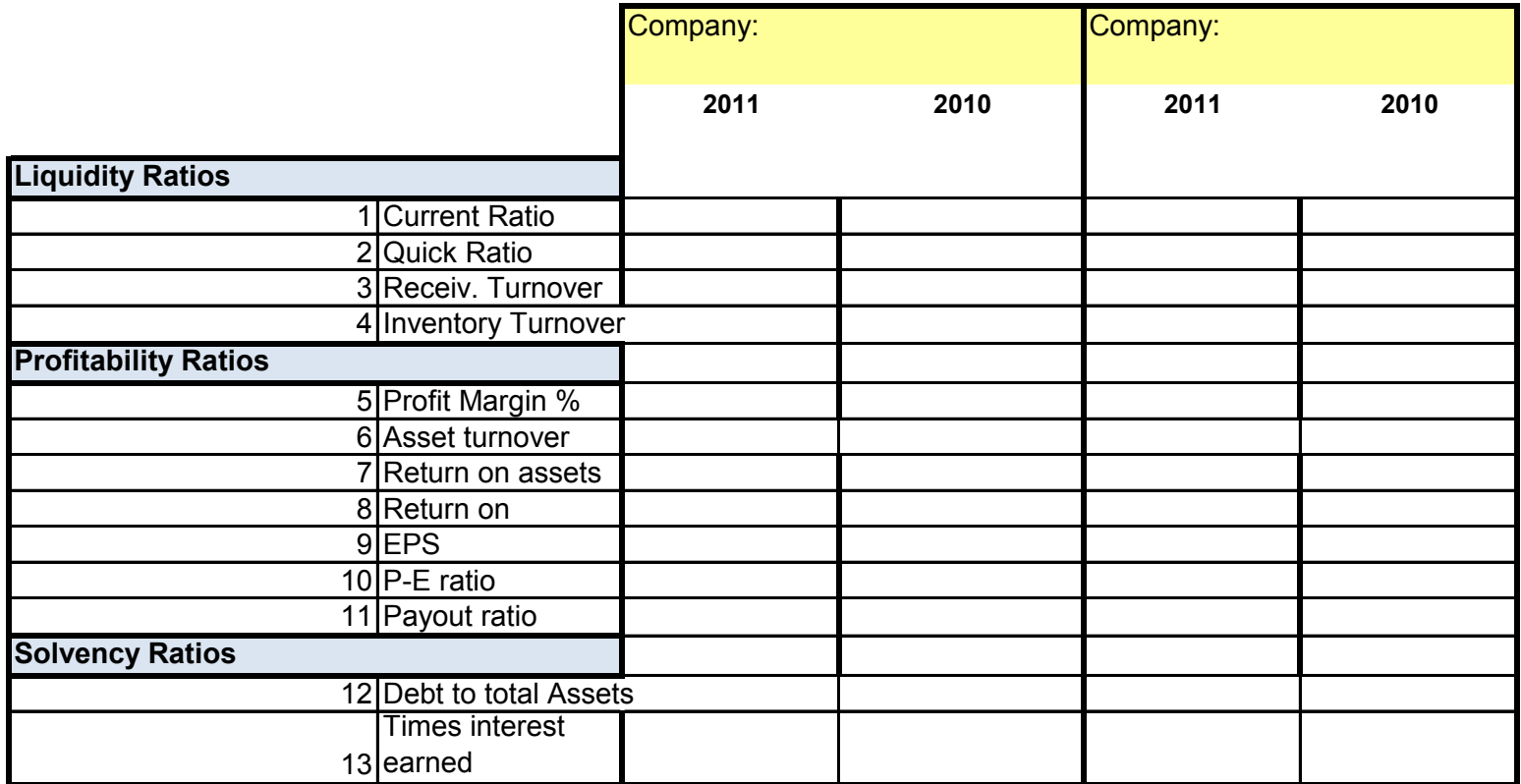

Note: not all ratios have an example number.

# **RATIOs**

#### **Team Members: \_\_\_\_\_\_\_\_\_\_\_\_\_\_\_\_\_\_\_\_\_\_\_\_\_\_\_\_**

YOUR COMPANY:

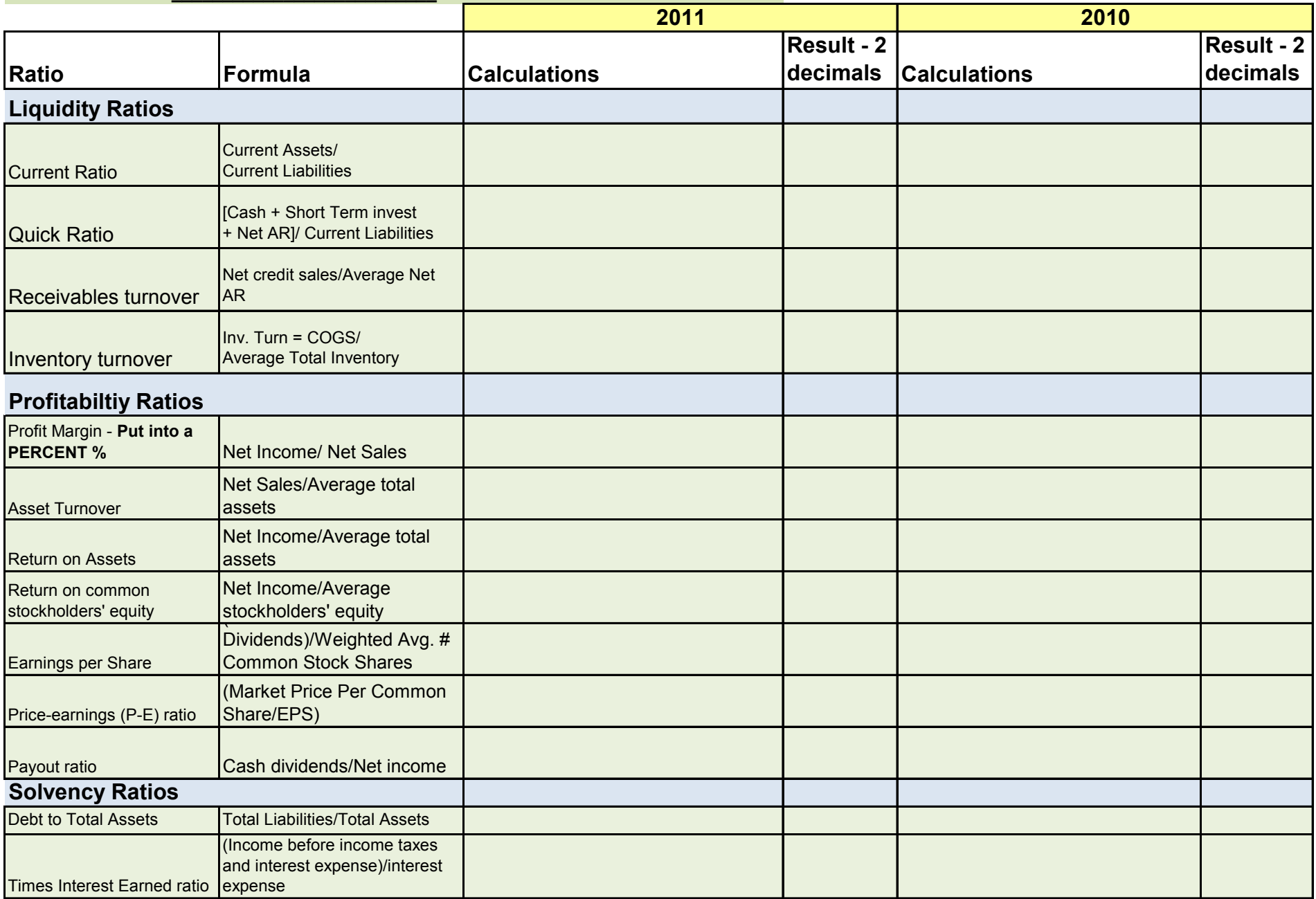

### **YOUR COMPANY: \_\_\_\_\_\_\_\_\_\_\_\_\_\_\_\_\_\_\_\_\_\_\_\_\_\_** *\$\$ in \_\_\_\_\_\_\_\_\_\_\_\_\_\_* **HORIZONTAL ANALYSIS**

**Team Members: \_\_\_\_\_\_\_\_\_\_\_\_\_\_\_\_\_\_\_\_\_\_\_\_\_\_\_\_**

# **BALANCE SHEET**

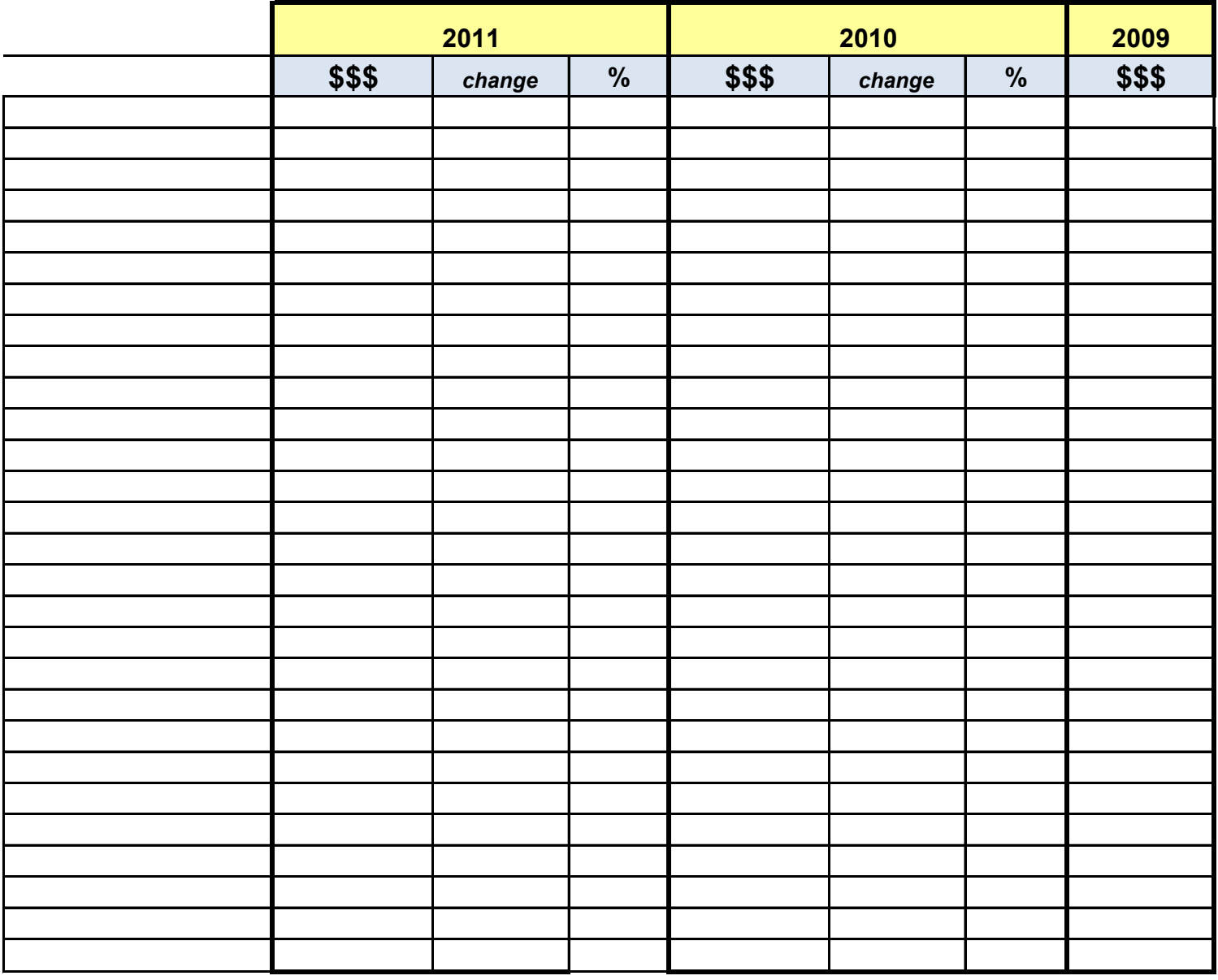

## **YOUR COMPANY: \_\_\_\_\_\_\_\_\_\_\_\_\_\_\_\_\_\_\_\_\_\_\_\_\_\_** *\$\$ in \_\_\_\_\_\_\_\_\_\_\_\_\_\_* **HORIZONTAL ANALYSIS**

**Team Members: \_\_\_\_\_\_\_\_\_\_\_\_\_\_\_\_\_\_\_\_\_\_\_\_\_\_\_\_**

# INCOME STATEMENT

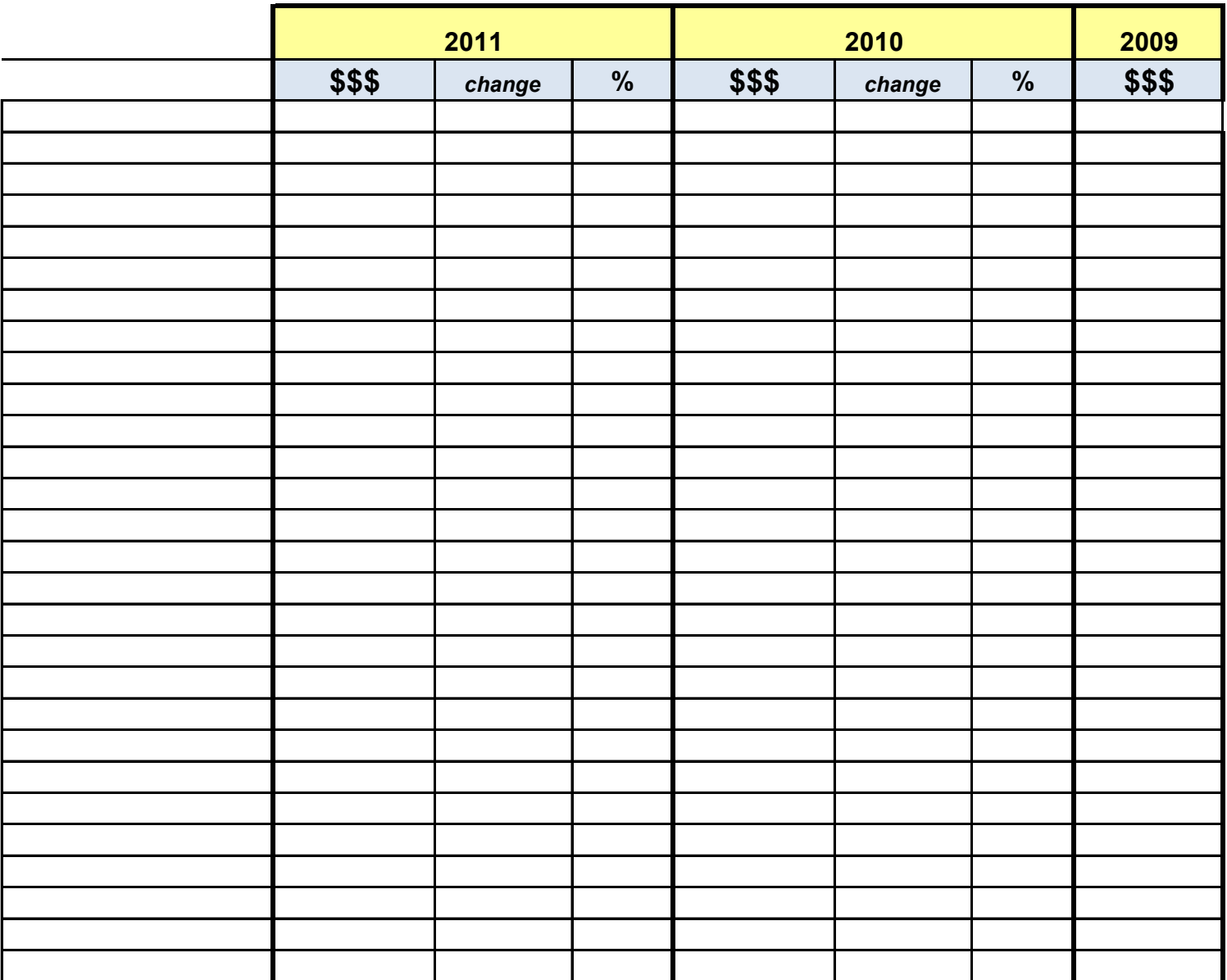

### **YOUR COMPANY: \_\_\_\_\_\_\_\_\_\_\_\_\_\_\_\_\_\_\_\_\_\_\_\_\_\_** *\$\$ in \_\_\_\_\_\_\_\_\_\_\_\_\_\_* **VERTICAL ANALYSIS**

**Team Members: \_\_\_\_\_\_\_\_\_\_\_\_\_\_\_\_\_\_\_\_\_\_\_\_\_\_\_\_**

# BALANCE SHEET

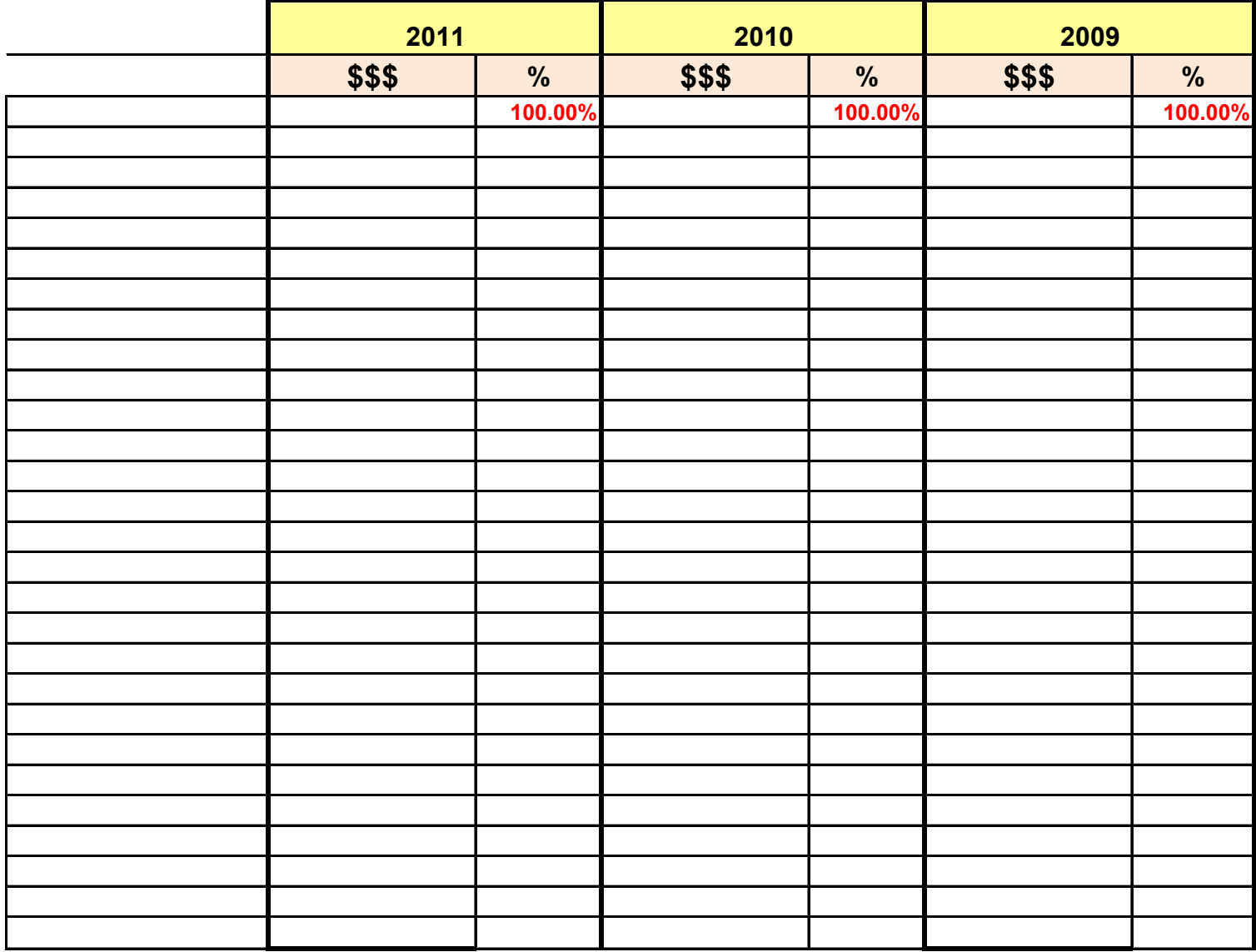

### **YOUR COMPANY: \_\_\_\_\_\_\_\_\_\_\_\_\_\_\_\_\_\_\_\_\_\_\_\_\_\_** *\$\$ in \_\_\_\_\_\_\_\_\_\_\_\_\_\_* **VERTICAL ANALYSIS**

**Team Members: \_\_\_\_\_\_\_\_\_\_\_\_\_\_\_\_\_\_\_\_\_\_\_\_\_\_\_\_**

# INCOME STATEMENT

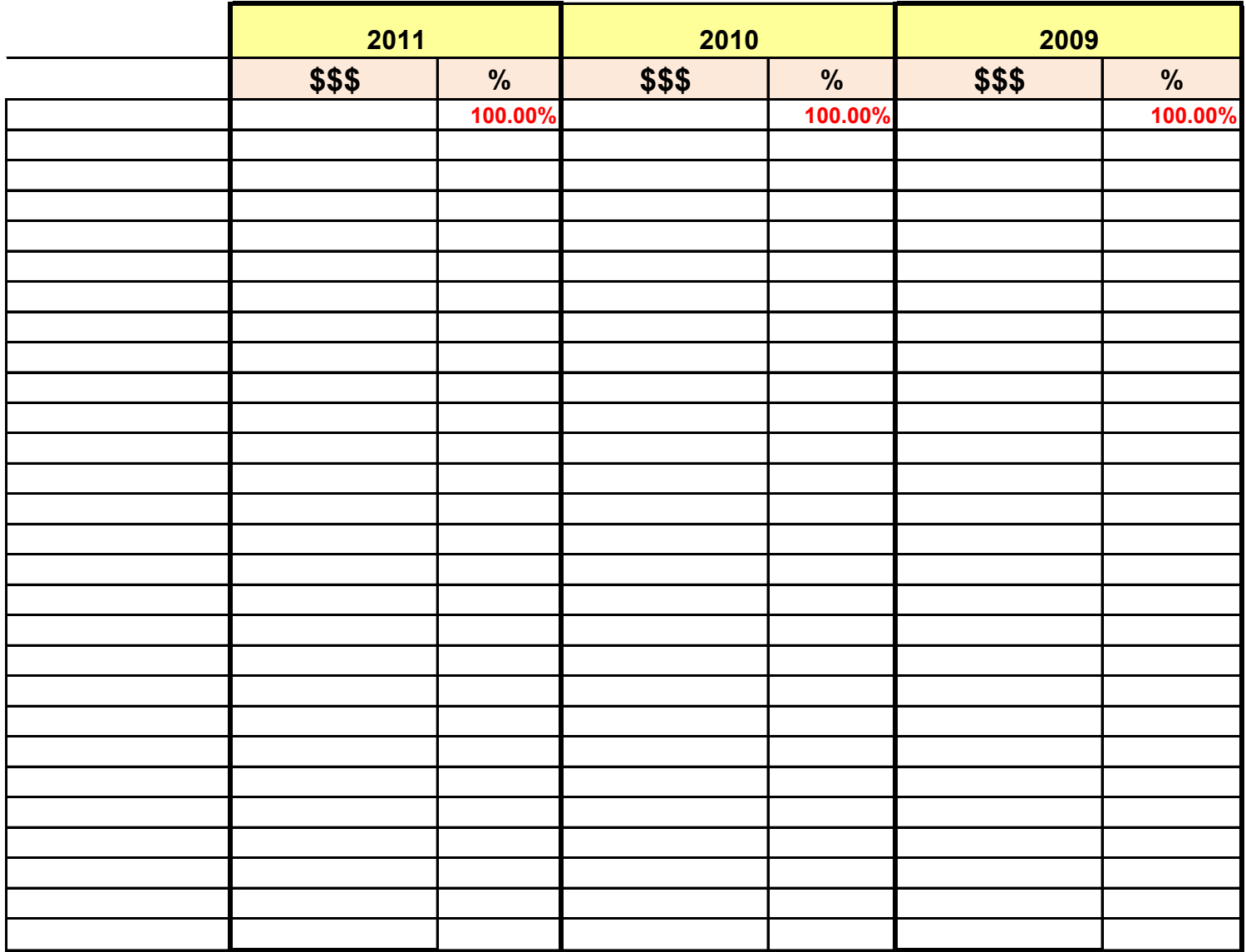

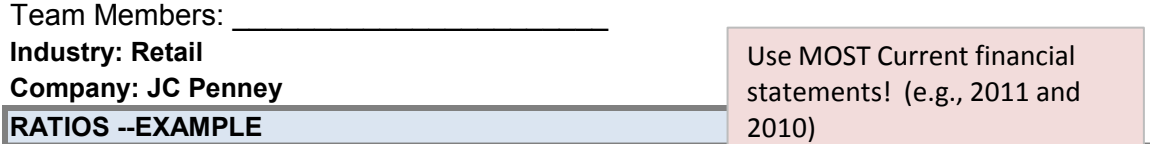

Note: See text for proper formatting (e.g., & or decimal). All numbers should be to two decimal places (e.g., 1.88% or 26.41).

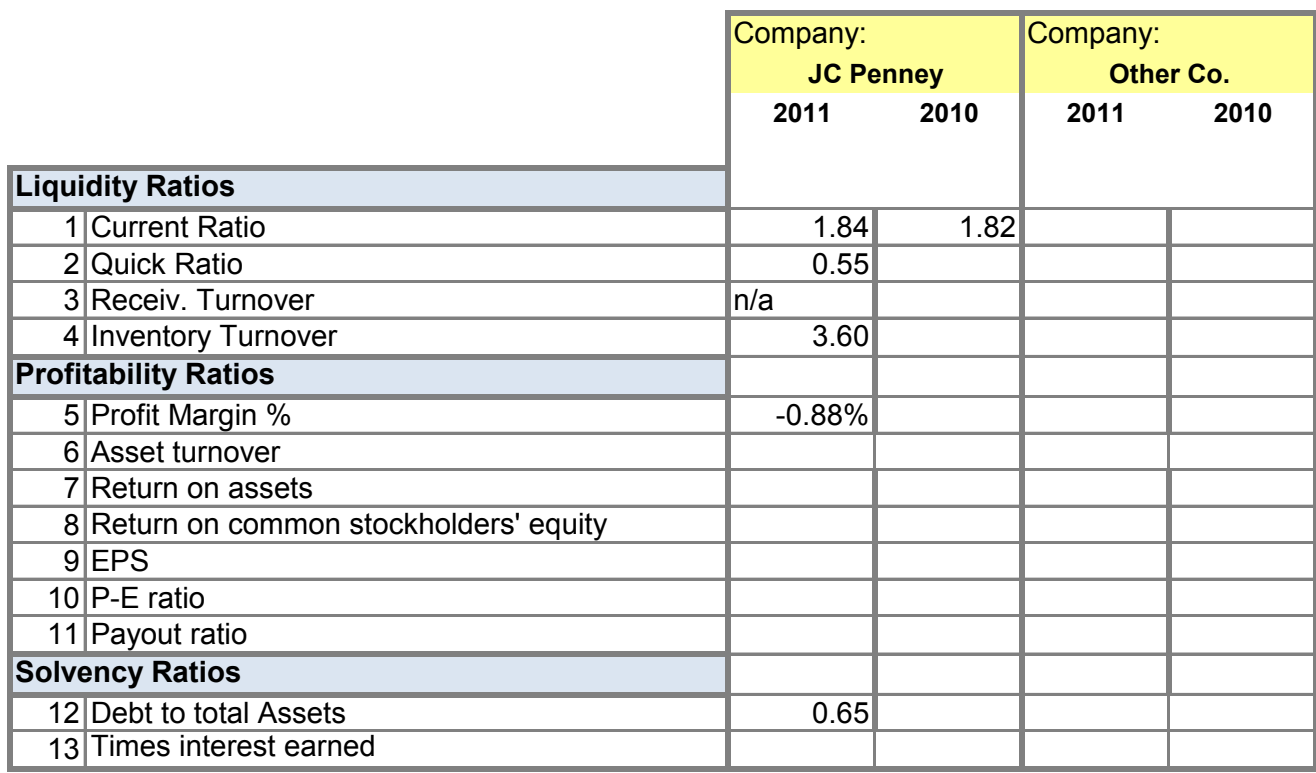

*Note: not all ratios have an example number.*

## **RATIOs - EXAMPLE**

**Team Members: \_\_\_\_\_\_\_\_\_\_\_\_\_\_\_\_\_\_\_\_\_\_\_\_\_\_\_\_**

**YOUR COMPANY: \_\_\_\_\_\_\_\_\_\_\_\_\_\_\_\_\_\_\_\_\_\_\_\_\_\_** 

**note: not all ratios have example calculations, please see text for detailed example**

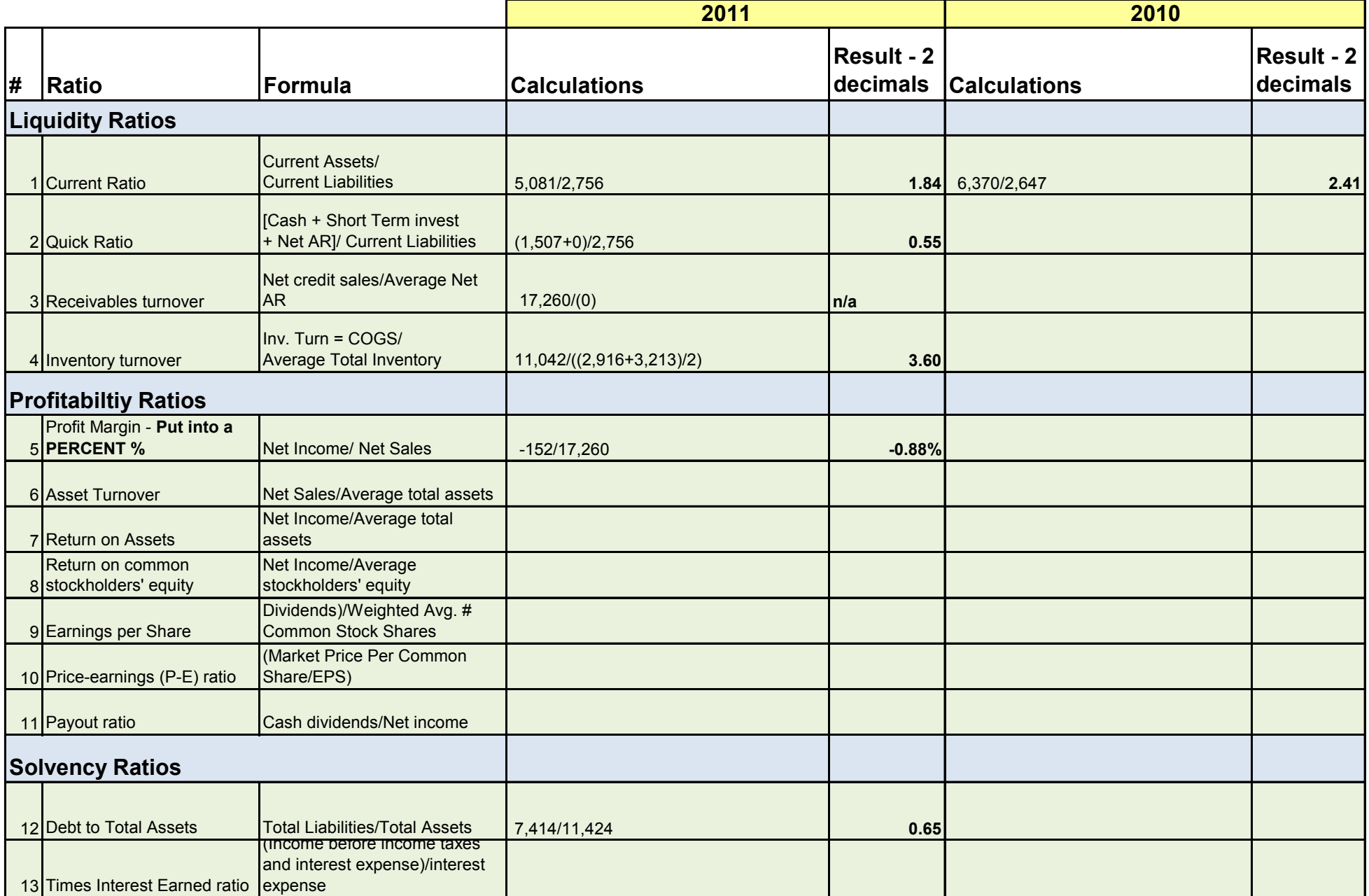